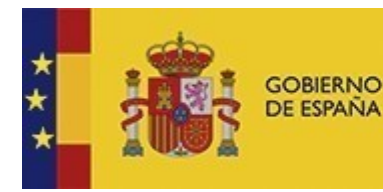

**MINISTERIO DE HACIENDA** 

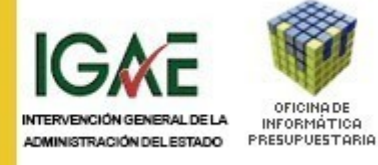

**SECRETARÍA DE ESTADODE PRESUPUESTOS YGASTOS IGAE**

**OFICINA DEINFORMÁTICA**

**PRESUPUESTARIA**

**Administración Digital**

Procedimiento de solicitud de acceso deentidades externas a los servicios WEB corporativos dela Oficina de Informática Presupuestaria

Administración Digital

**27 de JULIO de2018 Versión 0.1**

## **Tabla deContenidos**

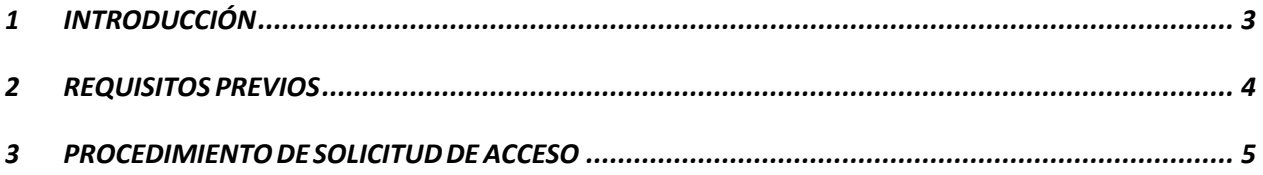

## <span id="page-2-0"></span>**1 INTRODUCCIÓN**

La Secretaría de Estado de Presupuestos y Gastos y la Intervención General de la Administración del Estado (en adelante Administración presupuestaria) tienen una amplia relación con otras Unidades de la Administración General del Estado, de las Administraciones autonómica y local y del sector público empresarial. En este sentido, los Servicios de Informática Presupuestaria (en adelante SIP) de la Intervención General de la Administración del Estado (en adelante IGAE) siempre han puesto a disposición de los empleados de dichas Unidades, a través del portal de Internet de la Administración presupuestaria, soluciones para facilitar el acceso a las aplicaciones de gestión de los ámbitos funcionales de los Centros directivos que componen la Administración Presupuestaria.

Con frecuencia se presenta la necesidad de acceder directamente desde las aplicaciones de esas unidades externas a sistemas del ámbito de la Administración presupuestaria, sin necesidad de intervención humana, haciendo uso de serviciosWeb.

El objeto del presente documento es detallar el procedimiento para solicitar acceso a los servicios Web gestionados por la División IV de Explotación (en adelante División IV) de los SIP, y cómo solicitar la información técnica para establecer la interoperabilidad entre las aplicaciones de la Administración presupuestaria y las de otras Administraciones públicas.

## <span id="page-3-0"></span>**2 REQUISITOS PREVIOS**

El acceso a los servicios Web corporativos de los SIP se realizará desde los servidores deaplicaciones de la Unidad que lo necesite, utilizando como medio de comunicación la red SARA.Sólo excepcionalmente se permitirá el acceso porInternet.

Los servicios Web clientes se autenticarán mediante un **certificado de sello de Administración, órgano o entidad de derecho público para actuación administrativa automatizada**, o con los **certificados de sello electrónico cualificado** derivados del reglamento eIDAS, emitidos por alguno de los prestadores de servicios de certificación reconocidos por el servicio web de@Firma.

Con el objetivo de evitar costes y trabajos reiterativos, mediante el mismo certificado digital podrán autenticarse todos los servicios Web clientes de las aplicaciones de una misma Entidad.

Para realizar la petición, el solicitante deberá identificarse con : un certificado reconocido de persona física de acuerdo con la ley 59/2003, o un certificado cualificado de firma de persona física derivado del reglamento eIDAS , emitido por alguno de los prestadores de servicios de certificación reconocidos por el servicio web de @Firma, o bien con cualquiera de los medios de identificación compatibles con el servicio común cl@ve de la SGAD.

## <span id="page-4-0"></span>**3 PROCEDIMIENTO DE SOLICITUD DE ACCESO**

Las Unidades de las Administraciones públicas que necesiten establecer un diálogo entre aplicaciones deberán registrar la correspondiente solicitud interactivamente.

Para poder realizar la solicitud, se deberá acceder al catálogo de servicios web publicado en el portal de Internet de la Administración presupuestaria [http://www.pap.hacienda.gob.es/,](http://www.pap.hacienda.gob.es/) a través de la opción "Catálogo de Servicios Web" de la oficina virtual. A continuación, aparecerá una pantalla que mostrará la relación de servicios web accesibles por las diversas organizaciones de la administración, y figurará vinculado a cada uno de ellos el Responsable de Fichero competente para autorizar el acceso y uso. Asimismo, se representará un botón para poder efectuar la solicitud pertinente. Es posible incorporar en una misma solicitud la petición de acceso a más de un servicio web.

Durante el proceso de registro de la solicitud interactiva, se deberá firmar electrónicamente el formulario que será generado automáticamente en el curso de la misma.

El solicitante también podrá dirigirse a la cuenta electrónica de correo del responsable que figura en la columna "Responsable de Fichero", o bien mediante correo convencional en soporte papel, si el responsable de fichero acepta estasposibilidades.

Asimismo, se acompañarán las solicitudes de las siguientes informaciones, que incluyen las personas de contacto a nivel técnico informático de la Unidad o, en su caso, de la empresa de servicios contratada al efecto :

1.- Código del organismo solicitante y descripción (dependiendo del servicio web, se podrá configurar que el organismo deba existir obligatoriamente en elDIR3).

- 2.- Datos del responsable de la petición : nombre, primer apellido, DNI, Teléfono, Email.
- 3.- Contacto Técnico 1 : nombre, primer apellido, DNI, teléfono,email.
- 4.- Consentimiento de consulta de los datosaportados.

5.- Al menos un servicio web en lasolicitud.

6.- Opcionalmente (u obligatoriamente dependiendo del servicio web), código SIA del procedimiento administrativo del cliente final que requiere información del servicio web (seis caracteres numéricos).

También se podrá incorporar en la solicitud información opcional como:

- Finalidad por la que se requiere la información (texto libre).
- Anexos opcionales con información adicional.
- Norma que regula el procedimiento para el que se solicita la información (textolibre).

El responsable de fichero del servicio web con el que se desea interoperar, una vez prestada su conformidad, suministrará la información relativa al responsable y los técnicos asociados a la solicitud a la cuenta de responsable de centro de la DivisiónIV.

Seguidamente, la División IV remitirá a la persona o personas de contacto del organismo solicitante : la documentación técnica y los datos del personal técnico en la División IV que ayudarán la establecer la conexión, al objeto de iniciar la colaboración para conseguir la interconexión.

En un primer momento se facilitará la conexión a una plataforma de pruebas y, una vez dada la conformidad por ambas partes, se establecerá la conexión a la plataforma real.